Nederlands

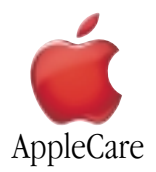

## **Instructies voor vervanging**

Volg de instructies in dit document nauwgezet. Als u dit niet doet, kan de apparatuur beschadigd raken en de garantie komen te vervallen.

**Opmerking:** U kunt instructies op het internet vinden op http://www.apple.com/support/doityourself/.

## **Attentie : Houd kleine onderdelen uit de buurt van kinderen**.

**Attentie : Onderdelen van de computer kunnen voorzien zijn van scherpe randen. Ga daarom voorzichtig te werk**.

# **Benodigd gereedschap**

Voor deze procedure is geen gereedschap nodig.

#### **De computer openen**

**Attentie : Zet de computer altijd uit voordat u deze opent om letsel of beschadiging van de interne onderdelen te voorkomen. Na het uitzetten van de computer kunnen de interne onderdelen nog enige tijd heet zijn. Laat de computer daarom afkoelen voordat u verdergaat**.

- 1. Plaats de computer op een schone, vlakke ondergrond.
- 2. Als de computer in de sluimerstand staat, drukt u op de aan/uit-knop om de sluimerstand uit te schakelen.
- 3. Zet de computer uit en wacht vijf minuten voordat u verdergaat.
- 4. Als u de behuizing tegen diefstal hebt beveiligd met een beveiligingskabel, verwijdert u deze kabel.
- 5. Koppel alle overige kabels, behalve het netsnoer, los van de computer.

6. Raak de metalen afdekplaatjes van de PCI-sleuven op het achterpaneel van de computer aan. (**Afbeelding 1**)

**Belangrijk** : Om elektrostatische ontlading te voorkomen, moet u uzelf altijd aarden door de afdekplaatjes van de poorten aan te raken voordat u onderdelen in de computer aanraakt of installeert. Om te voorkomen dat er zich statische elektriciteit in uw lichaam opbouwt, kunt u beter niet rondlopen totdat u klaar bent met de installatie en de computer hebt gesloten.

Power Mac G4 (QuickSilver 2002) **Power Mac G4 (Mirrored Drive Doors FW 800)** 

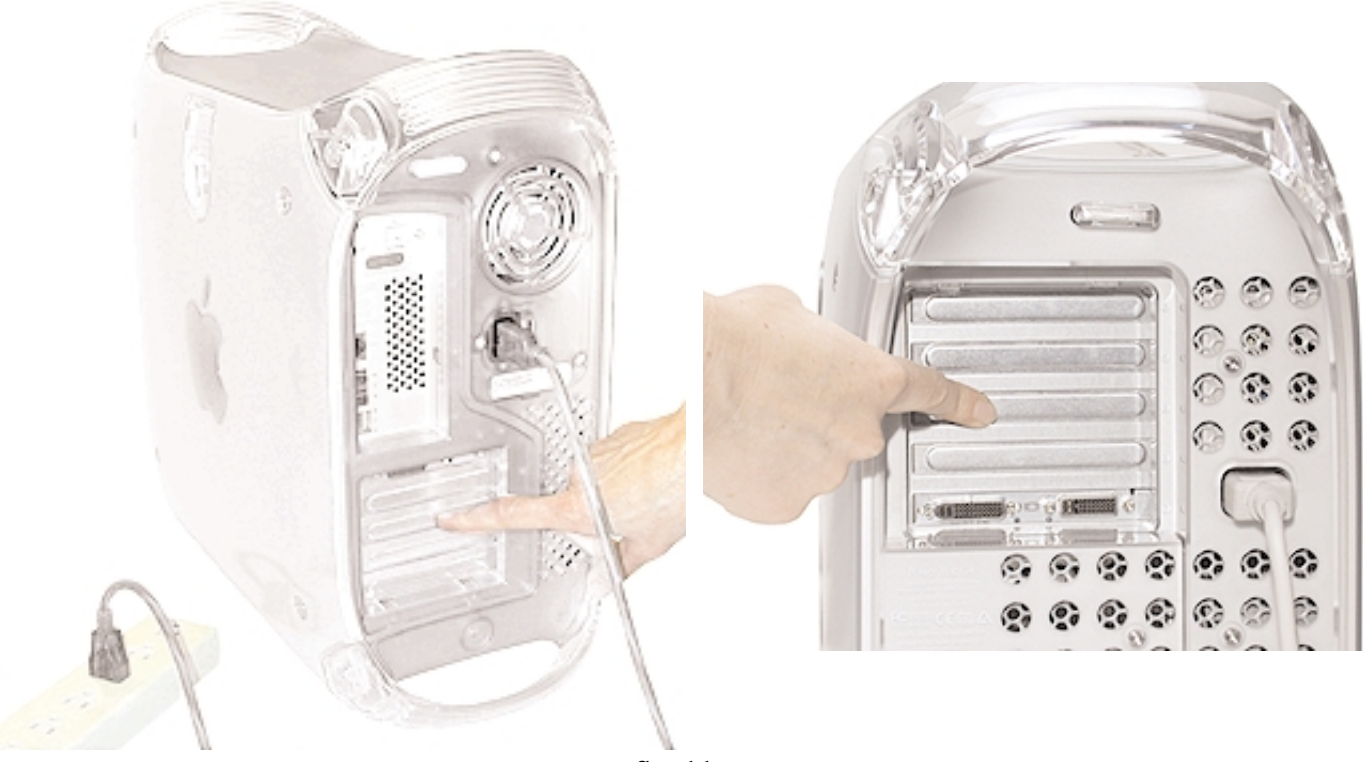

**Afbeelding 1**

7. Haal de stekker uit het stopcontact. (**Afbeelding 2**)

**Attentie : Steek de stekker pas in het stopcontact als alle interne en externe onderdelen zich op de juiste positie bevinden en de computer is gesloten. Werken met een computer die open is of waarvan onderdelen ontbreken, kan schade aan de computer of letsel veroorzaken. Steek de stekker niet in het stopcontact voordat de procedure is voltooid en de computer is gesloten**.

**Attentie : De computer heeft een voeding met een hoog voltage en deze mag in geen enkel geval worden geopend, zelfs niet als de computer is uitgeschakeld. Neem contact op met een Apple reseller of een door Apple erkende serviceaanbieder als de voeding moet worden gerepareerd**.

8. Ontgrendel het rechterzijpaneel.

9. Laat het zijpaneel voorzichtig zakken tot het plat ligt. Leg er een zachte, schone doek onder om krassen te voorkomen.

**Attentie : Als er lichtjes branden op de hoofdprintplaat, is de computer niet uitgeschakeld. Sluit het zijpaneel en schakel de computer uit voordat u verdergaat**.

## **De geïnstalleerde DIMM verwijderen**

- 1. Druk de ontgrendelingen op de sleuf van de DIMM die u wilt vervangen naar beneden. (**Afbeelding 2**)
- 2. Houd de DIMM vast aan de twee bovenste hoeken en trek de DIMM recht omhoog uit de computer.

## **Attentie : Houd de DIMM alleen bij de randen vast als u deze verwijdert of installeert. Raak de connectors niet aan en wrik de DIMM niet heen en weer**.

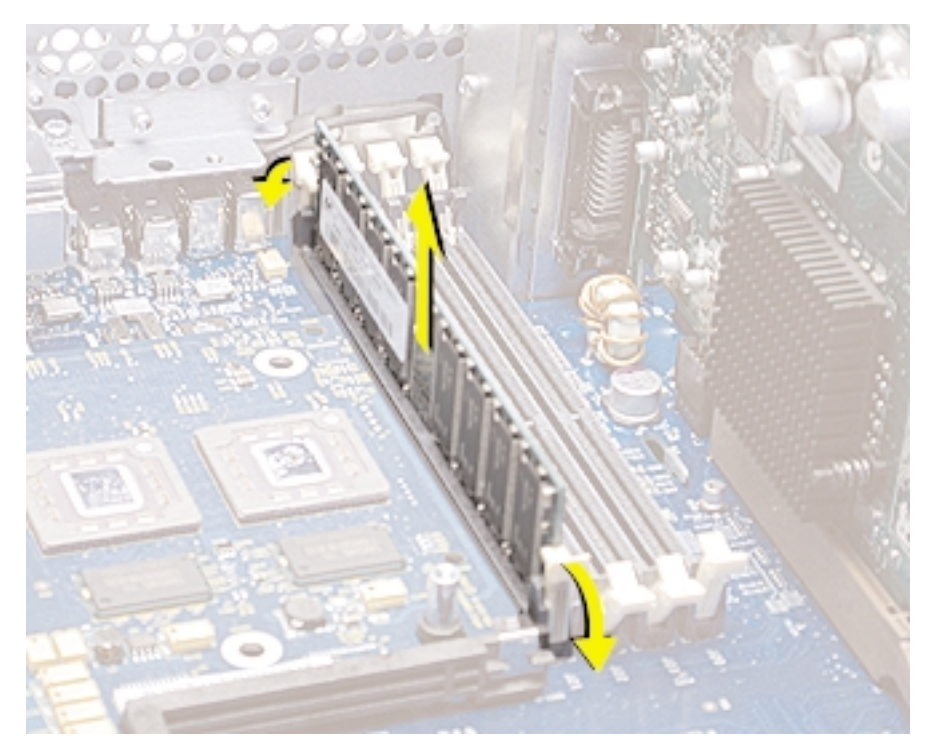

**Afbeelding 2**

#### **De nieuwe DIMM installeren**

- 1. Haal de nieuwe DIMM uit de antistatische verpakking en zorg ervoor dat u de connectors en de chips niet aanraakt.
- 2. Plaats de nieuwe DIMM in de DIMM-sleuf, waarbij u enige druk uitoefent op de twee bovenste hoeken. Schuif de DIMM recht naar beneden totdat deze vastklikt.

**Attentie : De DRAM DIMM past maar op één manier in de sleuf. Houd de uitsparingen in de DIMM recht boven de ribbels in de sleuf. Duw de DIMM recht naar beneden in de sleuf en wrik de kaart niet heen en weer**.

#### **De computer sluiten**

1. Zorg dat schroeven die u hebt verwijderd weer zijn teruggeplaatst en dat alle interne kabels zijn aangesloten.

- 2. Til het zijpaneel van de computer omhoog, trek de hendel omhoog en druk het paneel tegen de behuizing totdat het vastklikt.
- 3. Sluit alle kabels weer aan en start de computer opnieuw op.

**Attentie : Zet de computer pas aan als alle interne en externe onderdelen zich op de juiste positie bevinden en de computer is gesloten. Werken met een computer die open is of waarvan onderdelen ontbreken, kan schade aan de computer of letsel veroorzaken**.

#### Apple Computer, Inc.

© 2003 Apple Computer, Inc. Alle rechten voorbehouden.

Dit document is auteursrechtelijk beschermd en mag niet worden gekopieerd, hetzij geheel of gedeeltelijk, zonder schriftelijke toestemming van Apple.

Het Apple logo is een handelsmerk van Apple Computer, Inc., dat is gedeponeerd in de Verenigde Staten en andere landen. Gebruik van het Apple logo via de toetsencombinatie Option-Shift-K voor commerciële doeleinden zonder de voorafgaande schriftelijke toestemming van Apple kan worden beschouwd als inbreuk op het handelsmerk en oneerlijke concurrentie en is als zodanig een overtreding van toepasbare wetten van de Verenigde Staten.

Er is grote zorg besteed aan de juistheid van de informatie in dit document. Apple kan echter niet verantwoordelijk worden gesteld voor druk- of typefouten.

Apple Computer, Inc. 1 Infinite Loop Cupertino, CA 95014-2084 USA + 1 408 996 1010 http://www.apple.com

Apple, het Apple logo, Mac, Macintosh en het Mac-logo zijn handelsmerken van Apple Computer, Inc., die zijn gedeponeerd in de Verenigde Staten en andere landen.

Power Mac is een handelsmerk van Apple Computer, Inc.